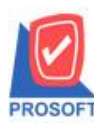

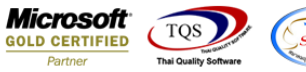

# **ระบบ Purchase Order**

 $\triangleright$  ฟอร์มซื้อเชื่อสามารถ Design เพิ่ม Column แสดงเบอร์โทรศัพท์ เบอร์Fax และE-Mail ของเจ้าหนี้ได้

1. เข้าที่ระบบ Sale Order  $>$  SO Data Entry  $>$  รับเงินมัดจำ

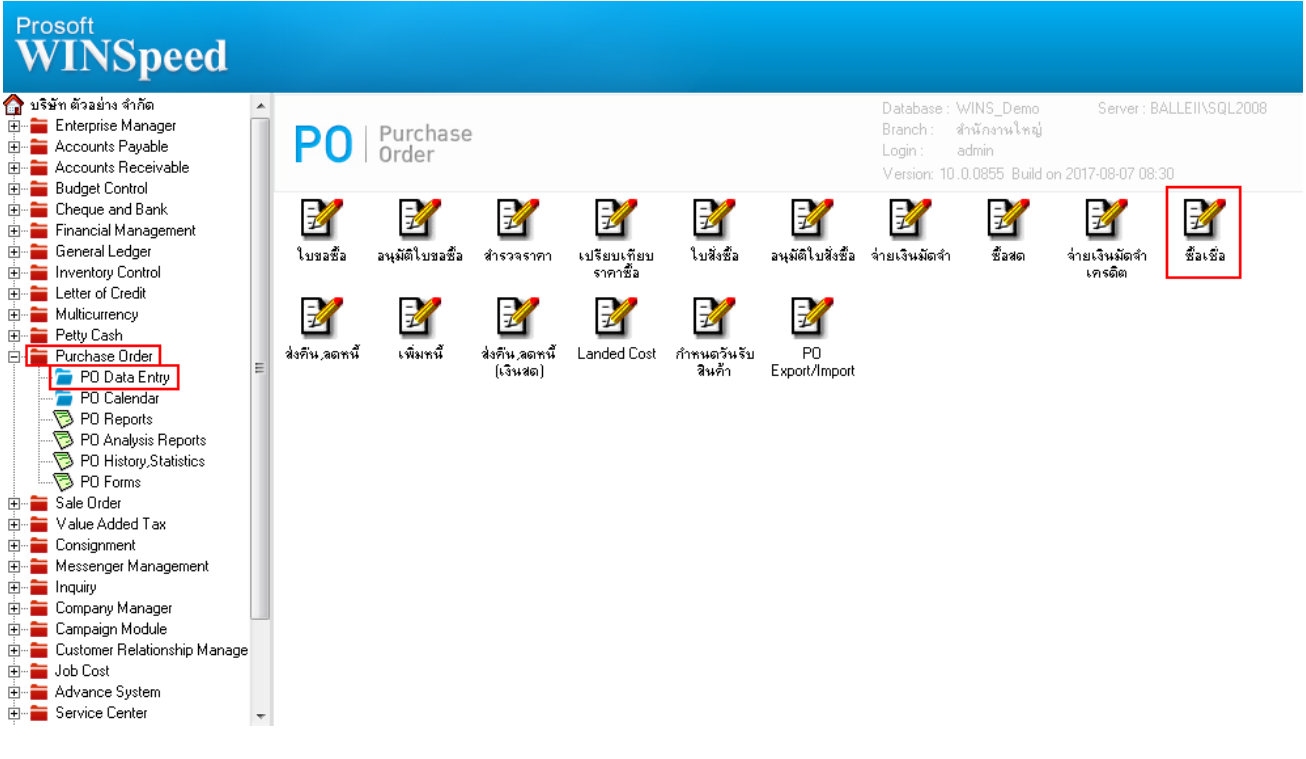

### 2.เรียกค้นหาข้อมูลหรือทำรายการใหม่จากนั้นให้ Click > Print

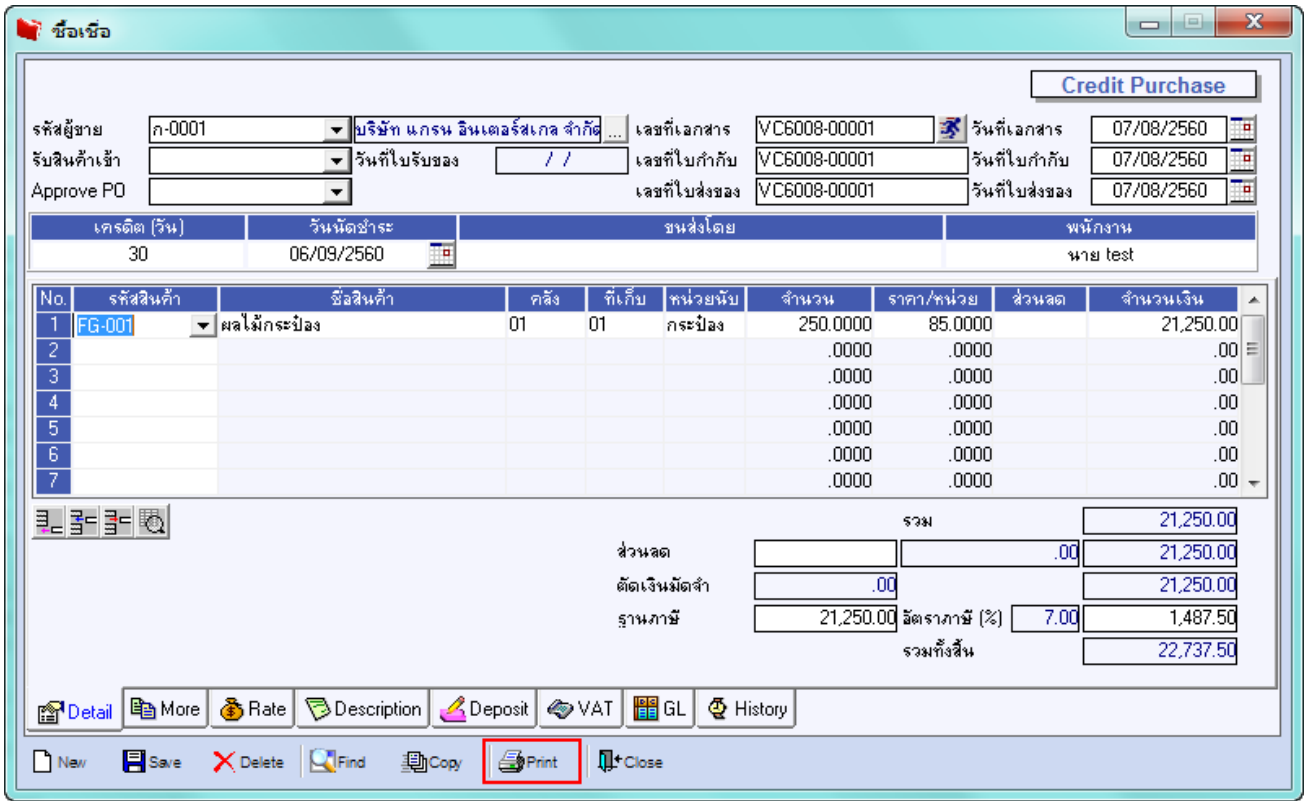

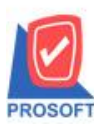

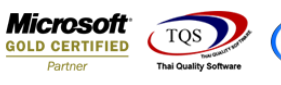

# 3.เลือกพิมพ์ฟอร์มซ้ือเชื่อ> Click OK

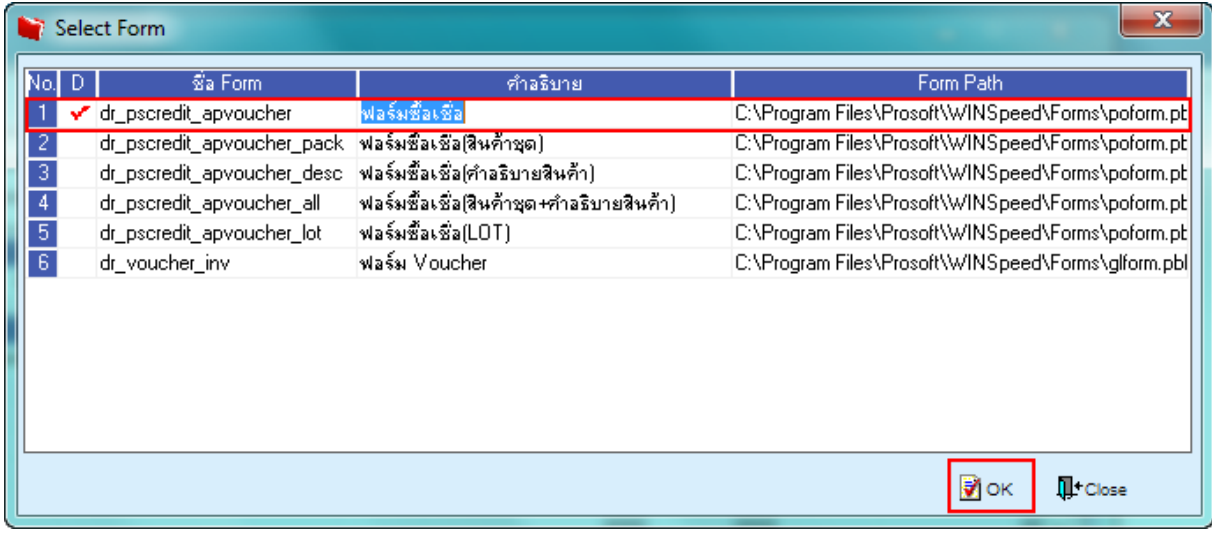

## 4.เลือกที่ Designเพื่อที่จะเพิ่ม Column เบอร์โทรศัพท์ เบอร์Fax และE-Mail ของเจา้หน้ี

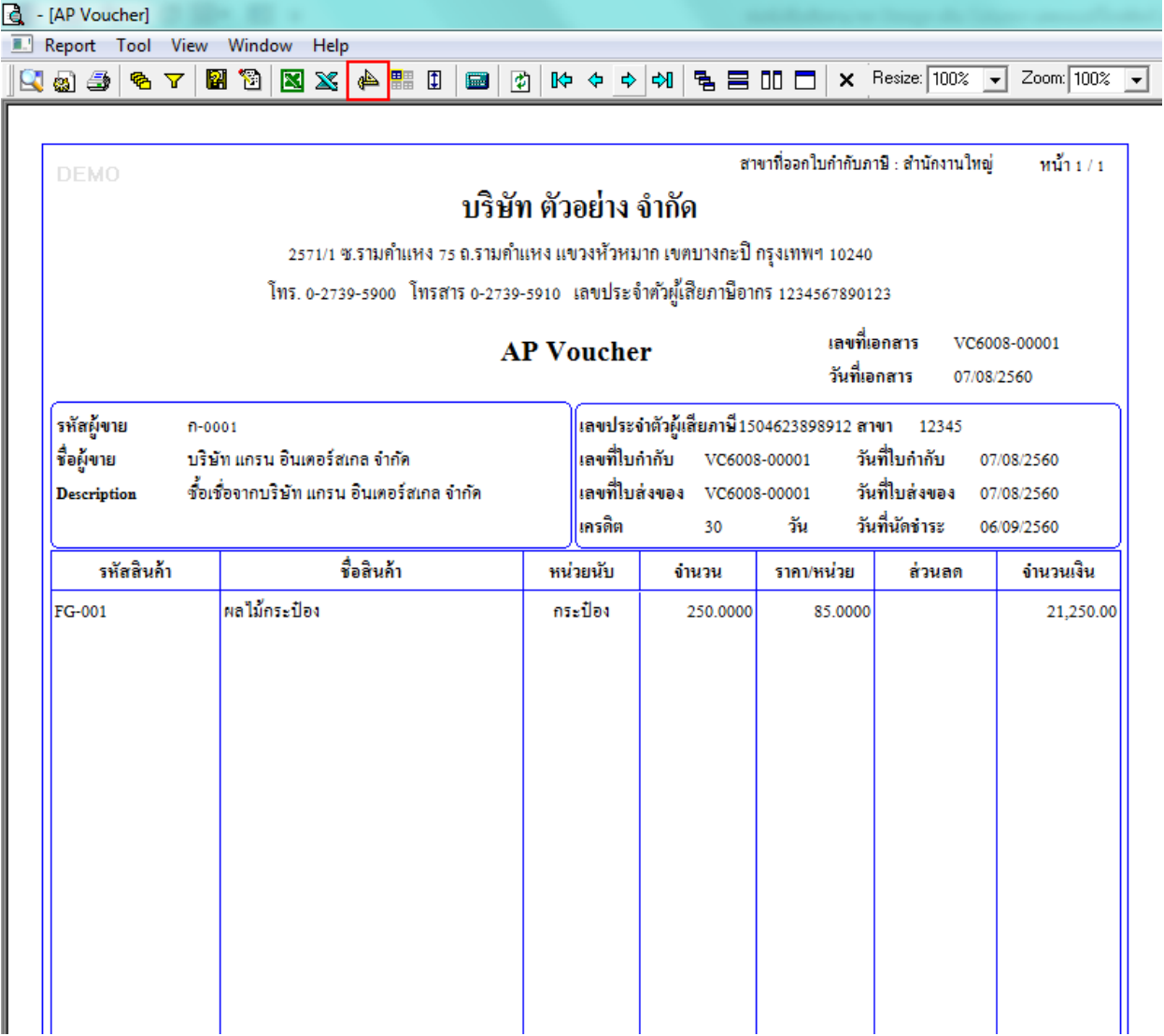

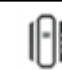

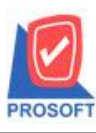

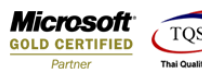

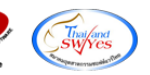

#### 5.คลิกขวา เลือก add… > Column

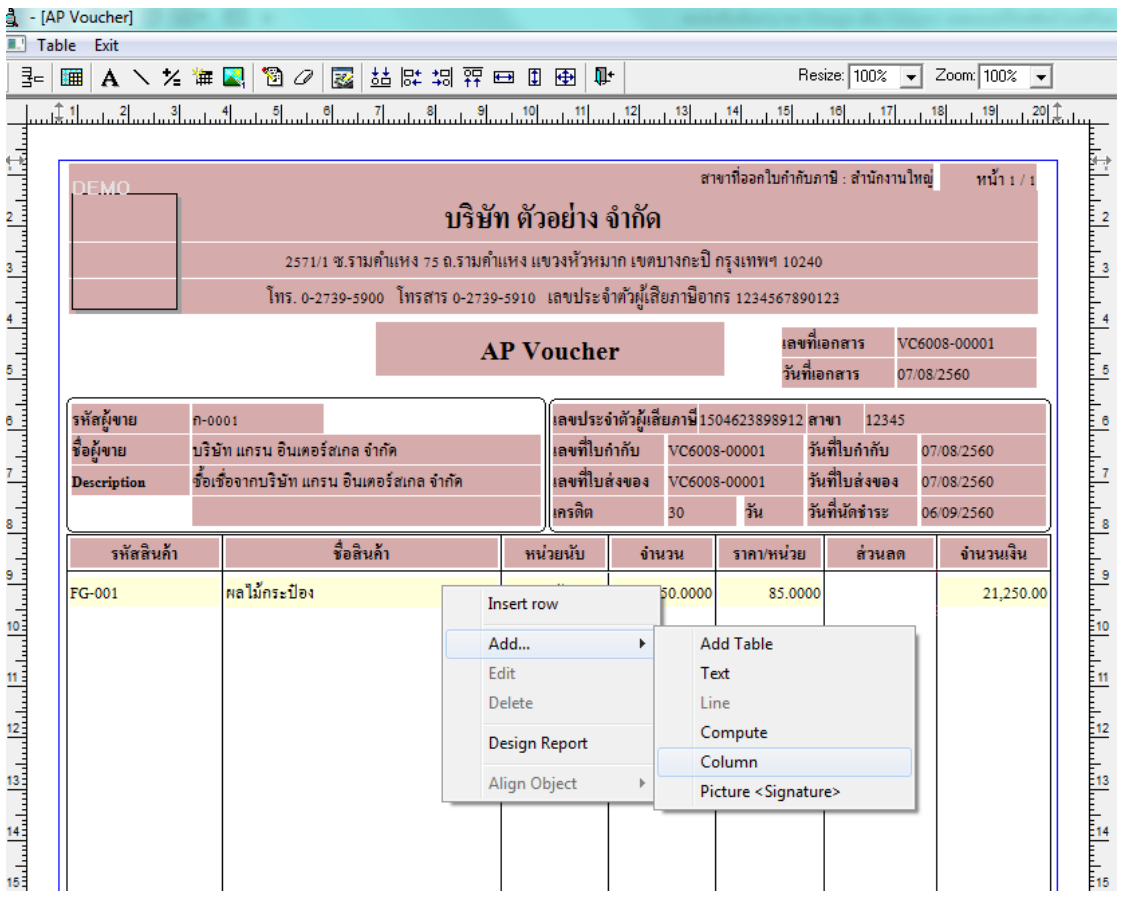

6.เลือก Column เป็น contemail : ! เพื่อที่จะดึง "อีเมลล์เจ้าหนี้" จากนั้นทำการกำหนดในส่วนอื่นๆ เช่น รูปแบบขนาดตัวอักษร ตาม ตอ้งการจากน้นั Click > OK

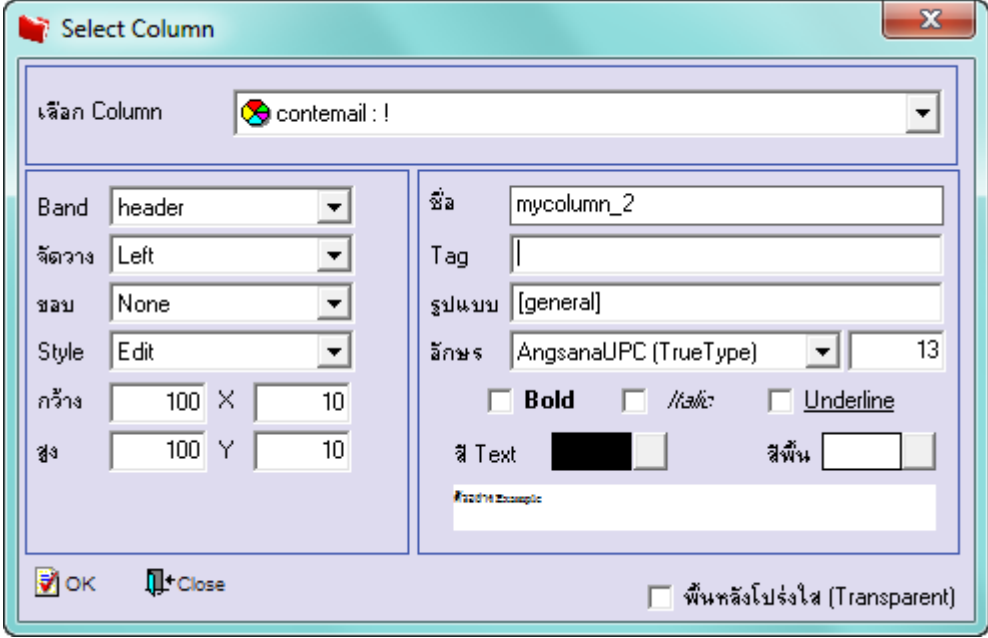

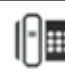

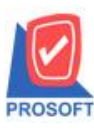

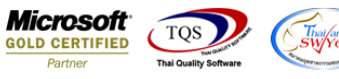

7.เลือก Column เป็น conttel : ! เพื่อที่จะดึง "โทรศัพท์เจ้าหนี้" จากนั้นทำการกำหนดในส่วนอื่นๆ เช่น รูปแบบขนาดตัวอักษร ตาม ตอ้งการจากน้นั Click > OK

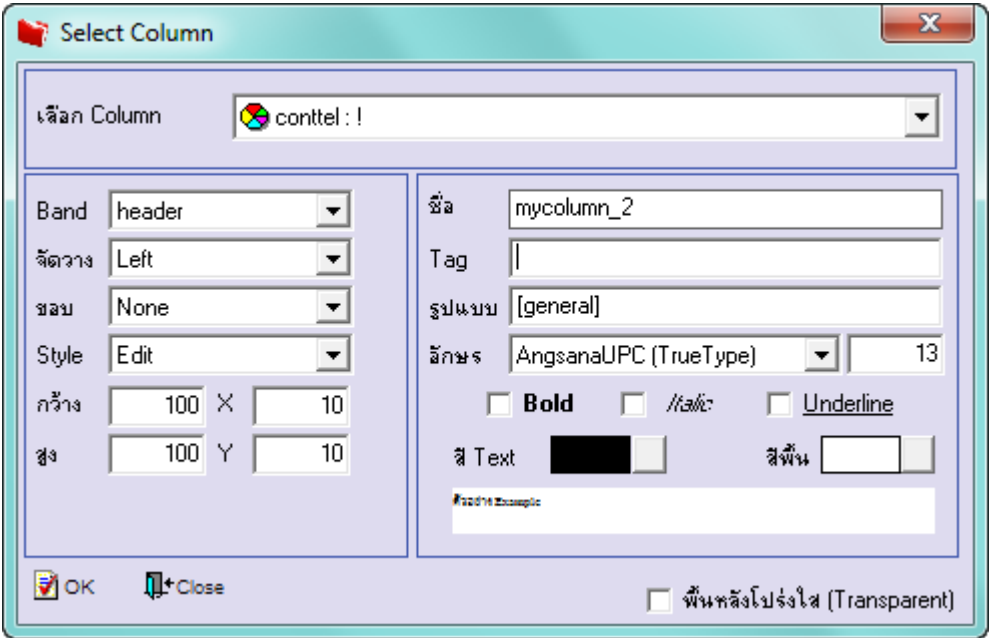

8.เลือก Column เป็น conttelextend1: ! เพื่อที่จะดึง "โทรศัพท์(ต่อ)เจ้าหนี้" จากนั้นทำการกำหนดในส่วนอื่นๆ เช่น รูปแบบขนาด ตวัอกัษร ตามตอ้งการจากน้นั Click > OK

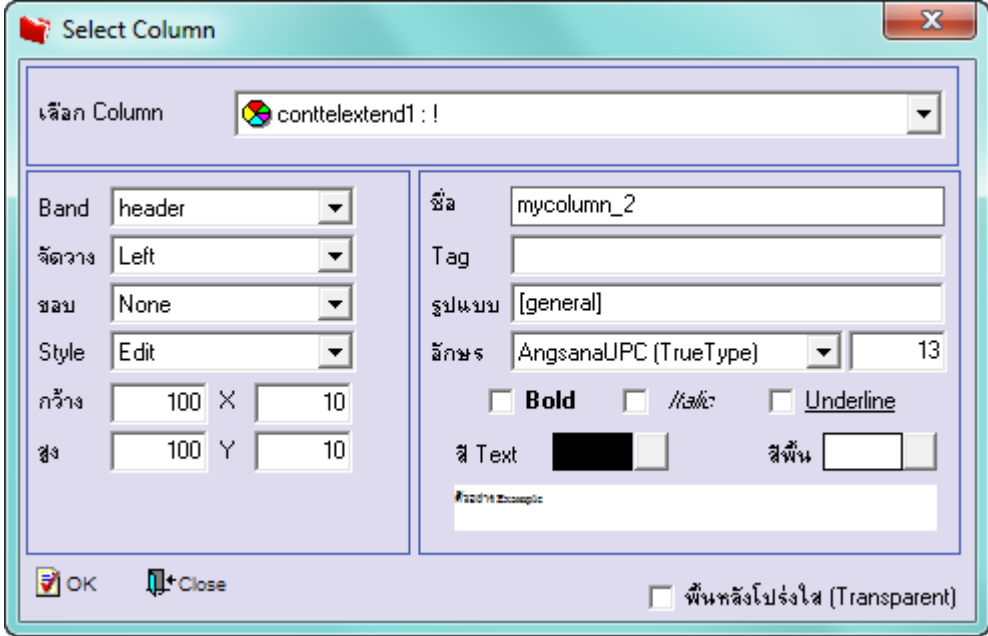

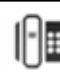

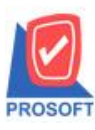

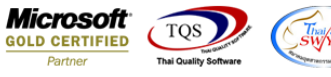

9.เลือก Column เป็น contfax : ! เพื่อที่จะดึง "แฟกซ์เจ้าหนี้" จากนั้นทำการกำหนดในส่วนอื่นๆ เช่น รูปแบบขนาดตัวอักษร ตาม ตอ้งการจากน้นั Click > OK

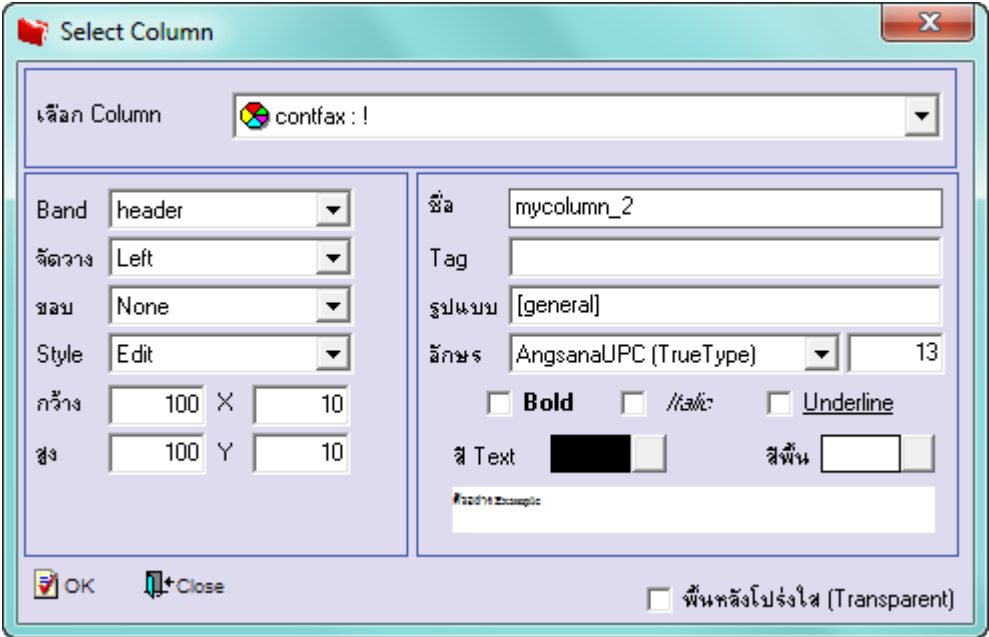

10.เมื่อจัดต าแหน่งเสร็จเรียบร้อยแล้วให้Click > Exit Design Mode

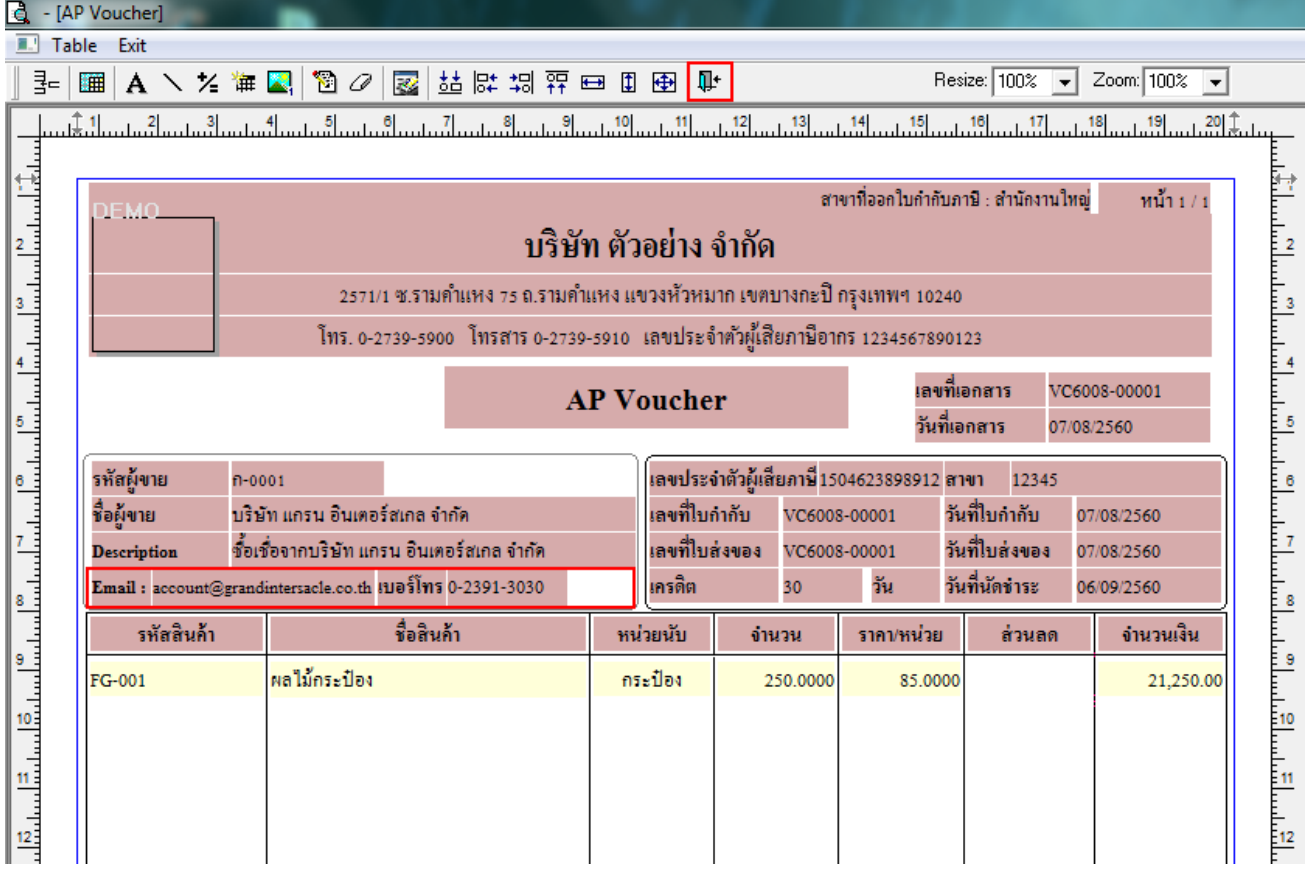

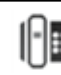

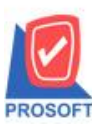

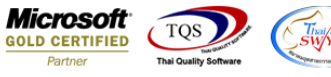

11.วิธี Save Form ให้ไปที่ Tab Tools เลือก Save As Report… >จากนั้นให้เลือก Library ที่จัดเก็บและกำหนดชื่อ Report Name และ  $\mathrm{Click} \hspace{0.1 cm} > \hspace{0.1 cm} \mathrm{OK} \hspace{0.1 cm}$ เมื่อบันทึกแล้วทำการ Add Form ที่ Save เพื่อใช้งานต่อไป

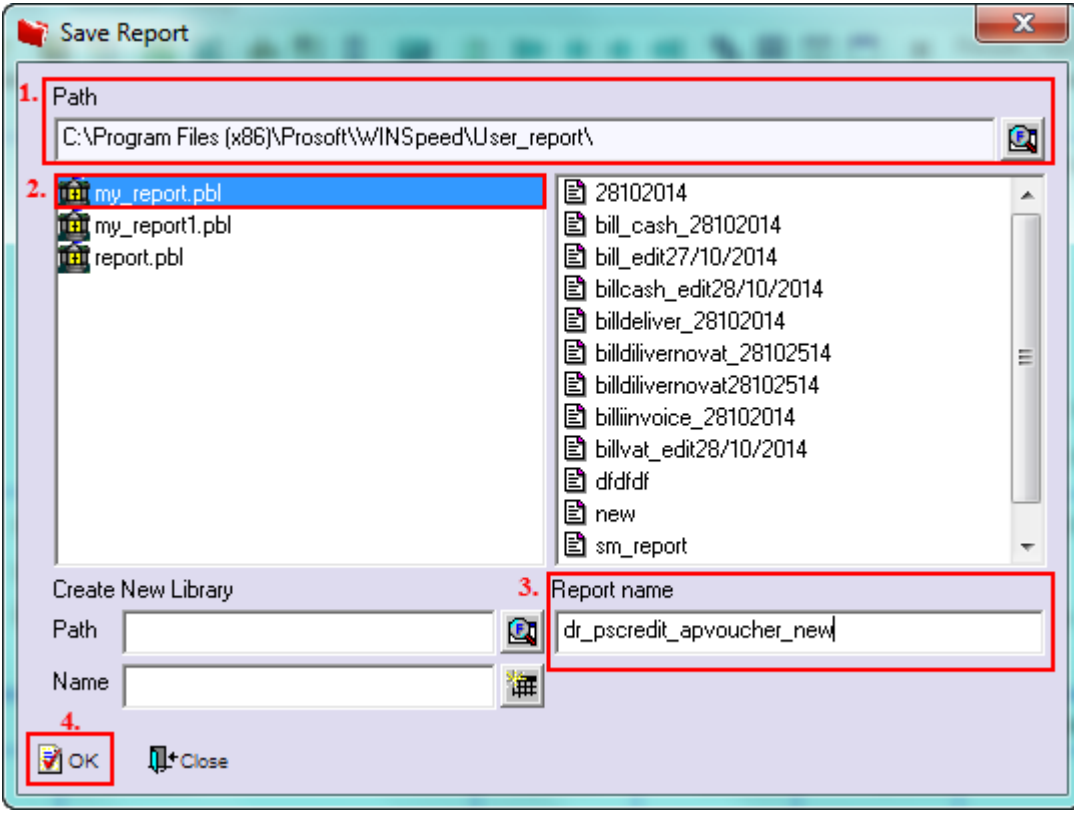

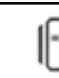